## Como funciona o OA "Analisando uma planta arquitetônica"

1. Na tela inicial é introduzido o contexto das atividades que serão desenvolvidas. Para avançar para a próxima tela é necessário clicar sobre uma das imagens (prego, cadeira ou quarto).

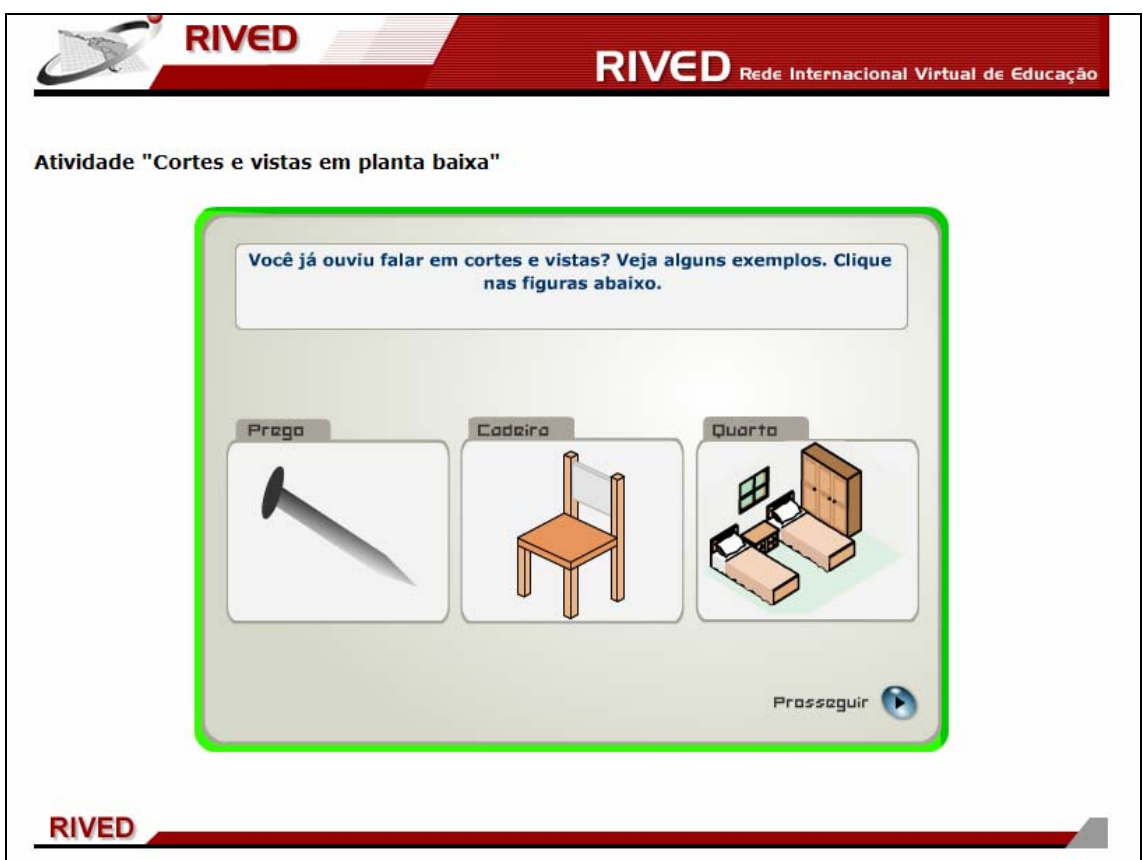

2. Clicando sobre o prego, a seguinte imagem é exibida:

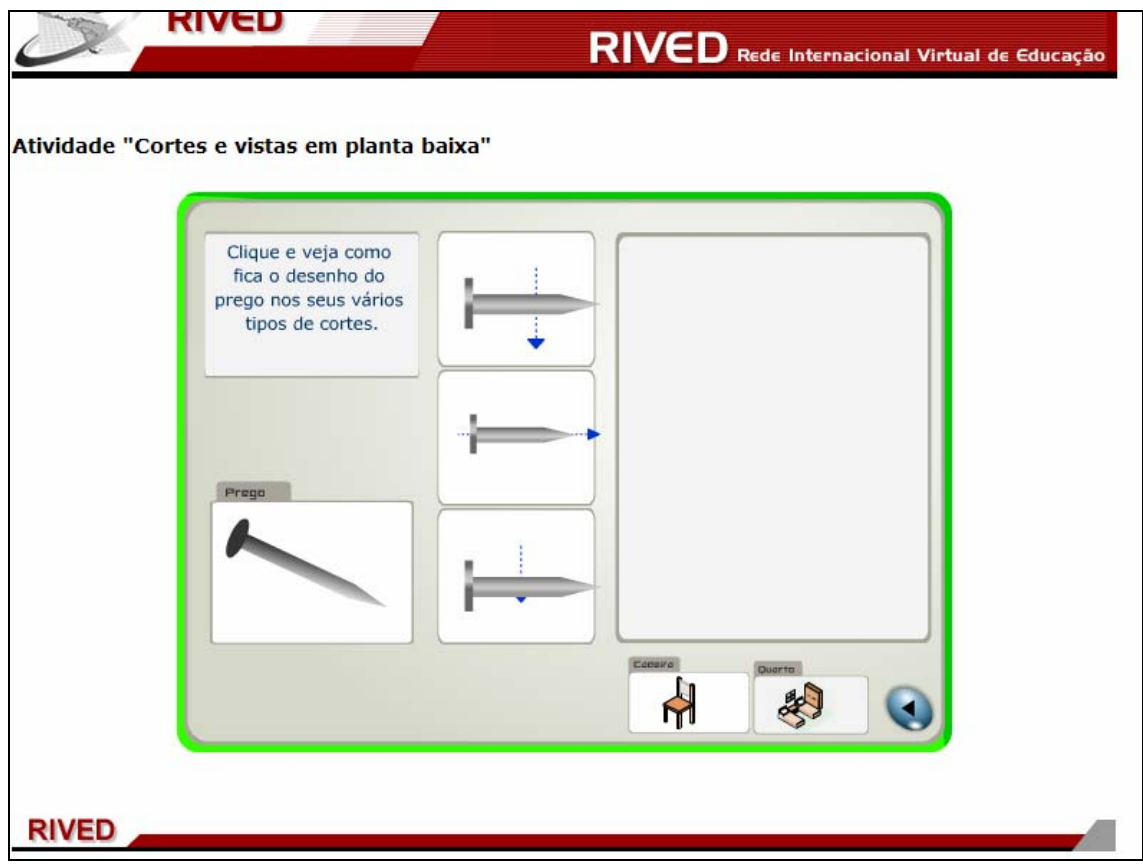

3. Clicando sobre as imagens do prego que indicam cortes, estas são ampliadas no retângulo ao lado.

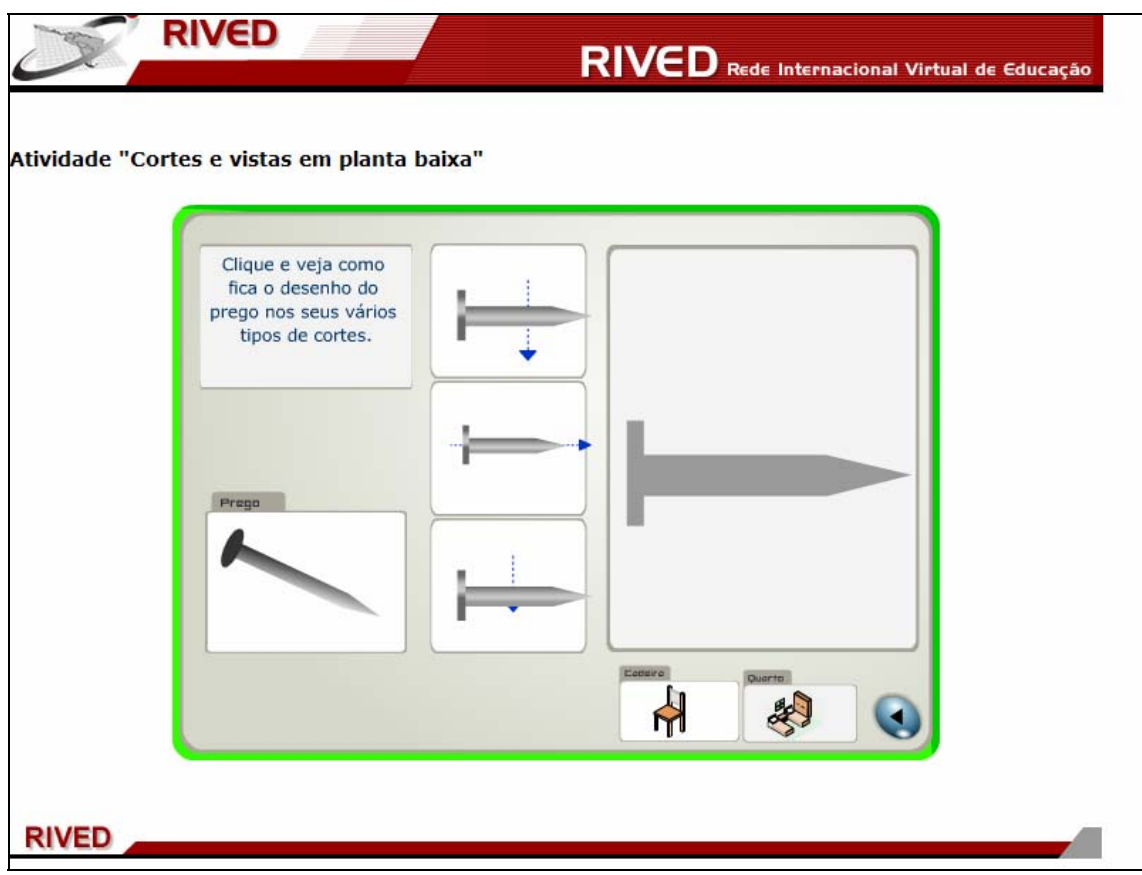

4. Este procedimento pode ser executado com a cadeira ou o quarto, clicando sobre a figura correspondente na parte inferior da tela. Para prosseguir para as próximas etapas é necessário retornar a tela inicial clicando

 $\bullet$ 

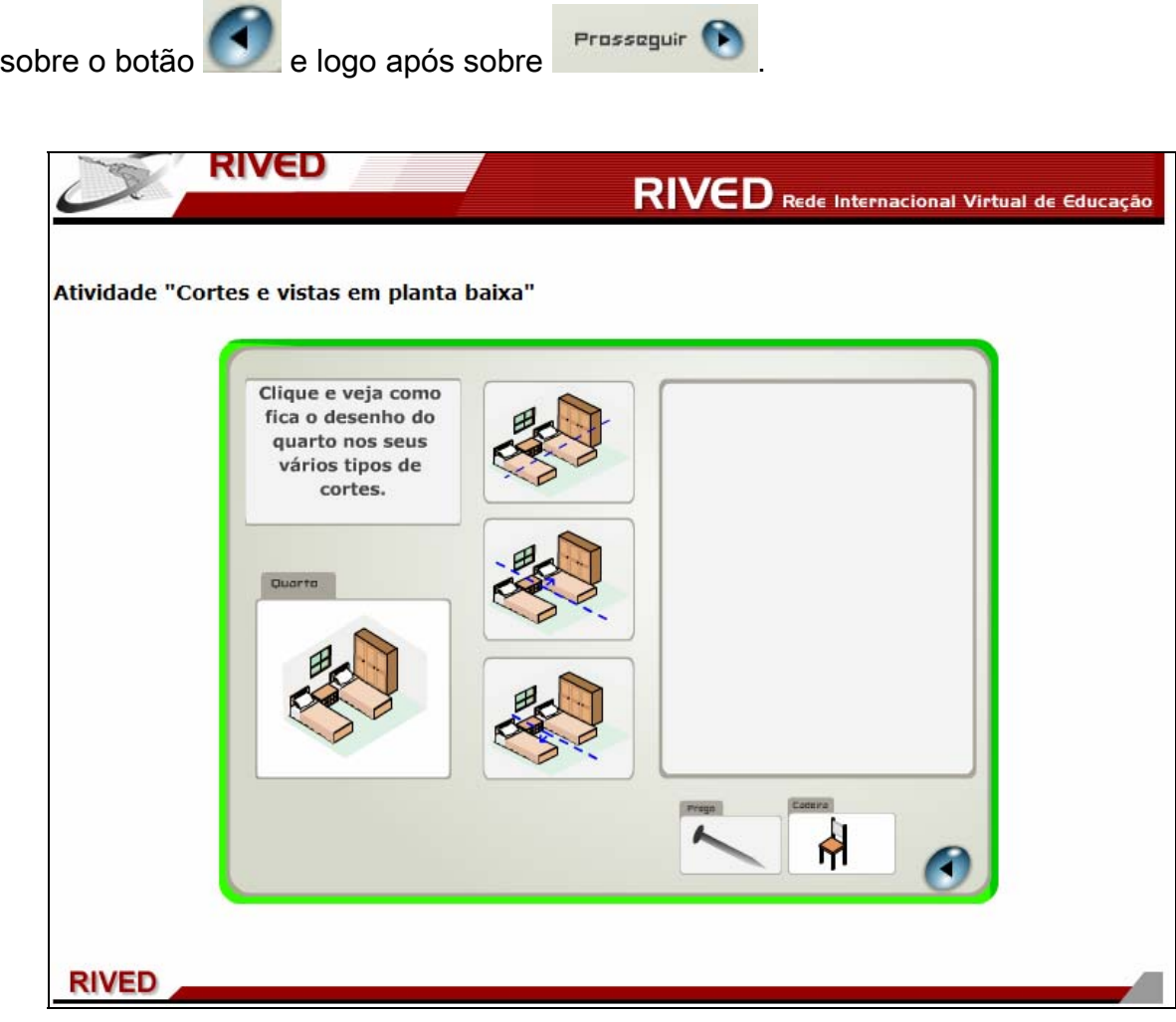

5. Antes de iniciar as atividades é necessário ler as instruções contidas numa caixa de texto, que é acionada ao abrir esta tela. Para fechar a caixa com as instruções é necessário clicar sobre botão do canto superior indicado por **30**. Se em alguma etapa for necessário retornar as instruções, basta acionar o botão localizado no canto superior direito da tela, indicado por  $\bullet$ 

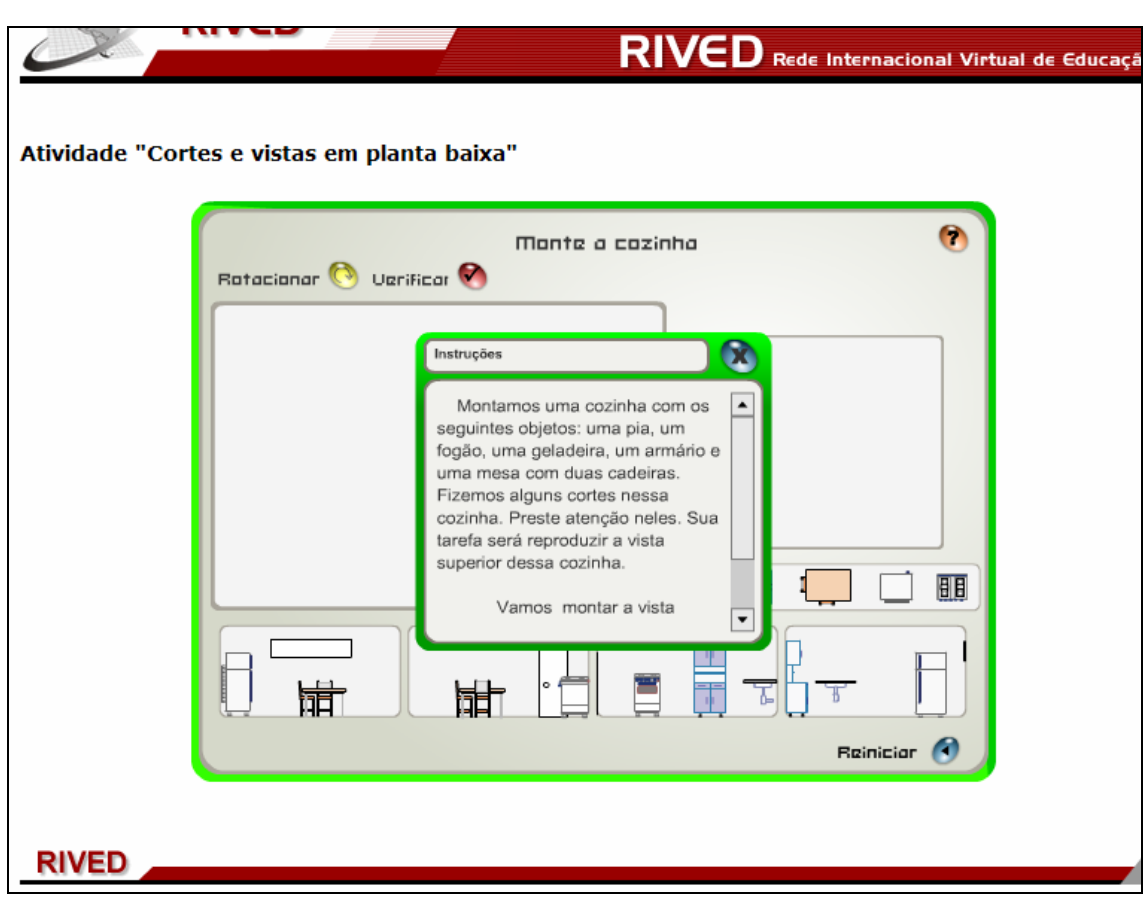

6. Neste momento é necessário clicar sobre um dos lados do retângulo, para indicar a posição que a porta da cozinha deve ocupar.

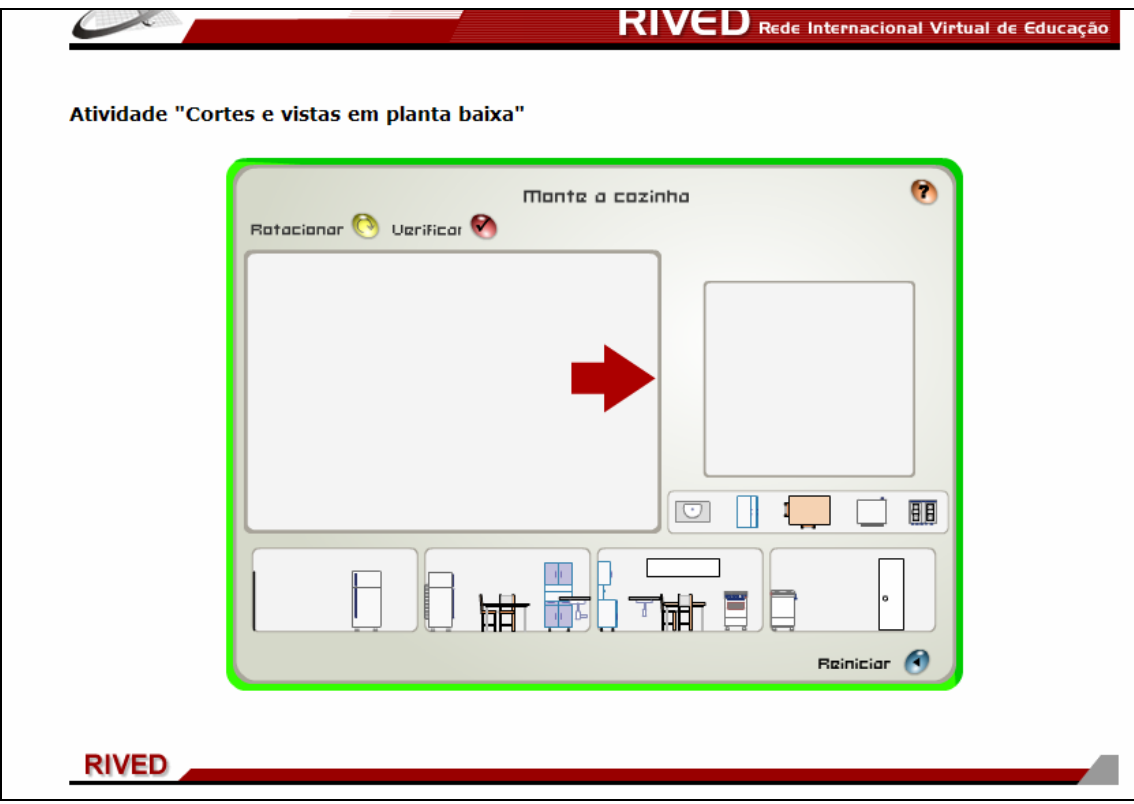

4. Analisando a posição escolhida para a porta e as imagens da cozinha na parte inferior da tela, deve-se escolher a posição da janela, clicando sobre o lado do retângulo correspondente. Para isto, é necessário clicar sobre

o link Clique para fechar, da caixa de mensagem que esta sobre a tela.

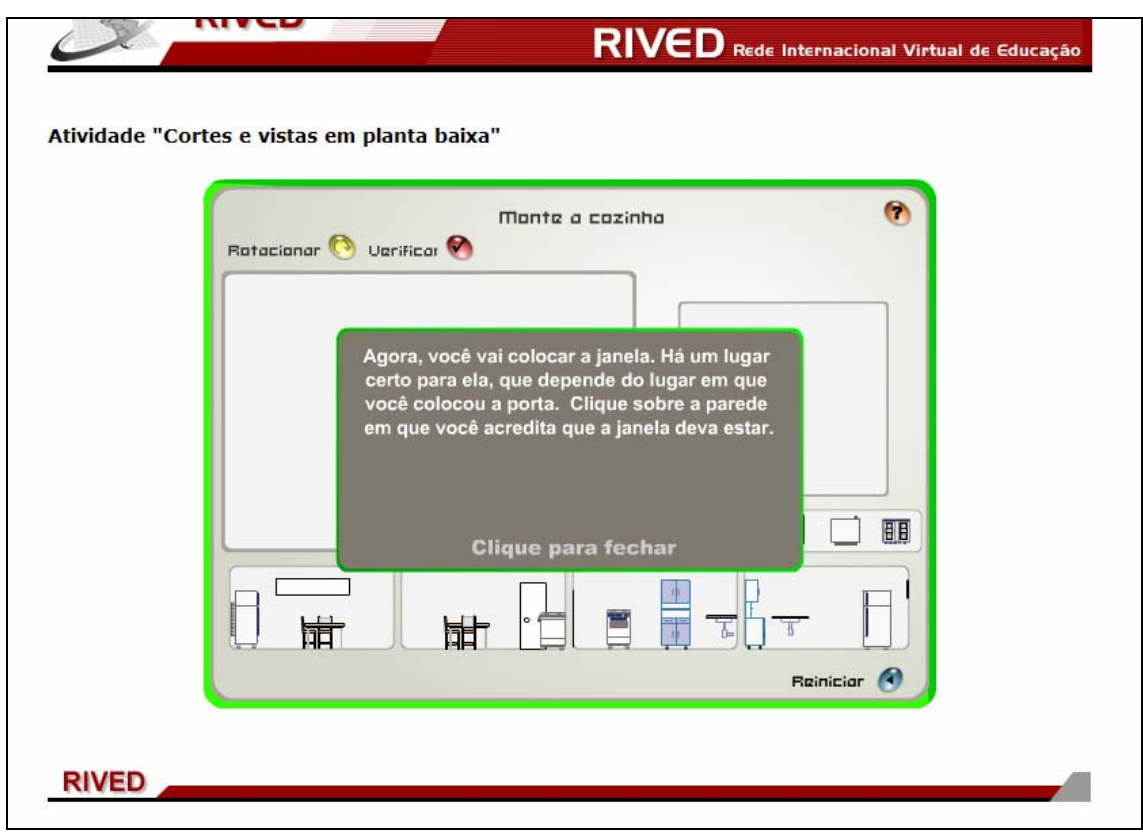

5. Analisando a posição da porta e janela, os objetos da cozinha devem ser distribuídos. Para isto, é necessário clicar sobre o link Clique para fechar, da caixa de mensagem que está sobre a tela e logo após arrastar os móveis até os locais correspondentes.

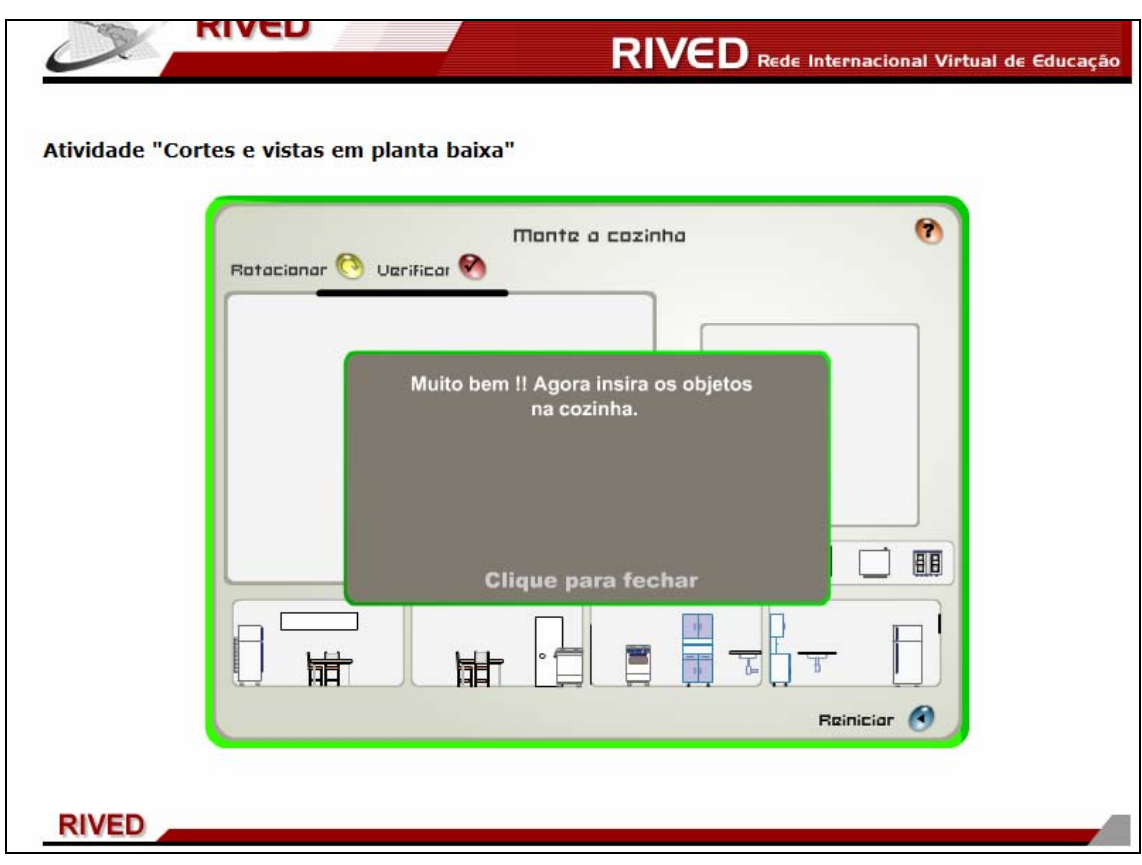

7. Para rotacionar os objetos, basta clicar sobre o objeto desejado e logo após no botão **. Depois que todos os objetos forem organizados de** acordo com as vistas da cozinha, é necessário clicar sobre o botão **.** Desta forma, se os objetos forem organizados em posições que não correspondam as vistas, um mensagem indicará qual objeto deve ser reorganizado.

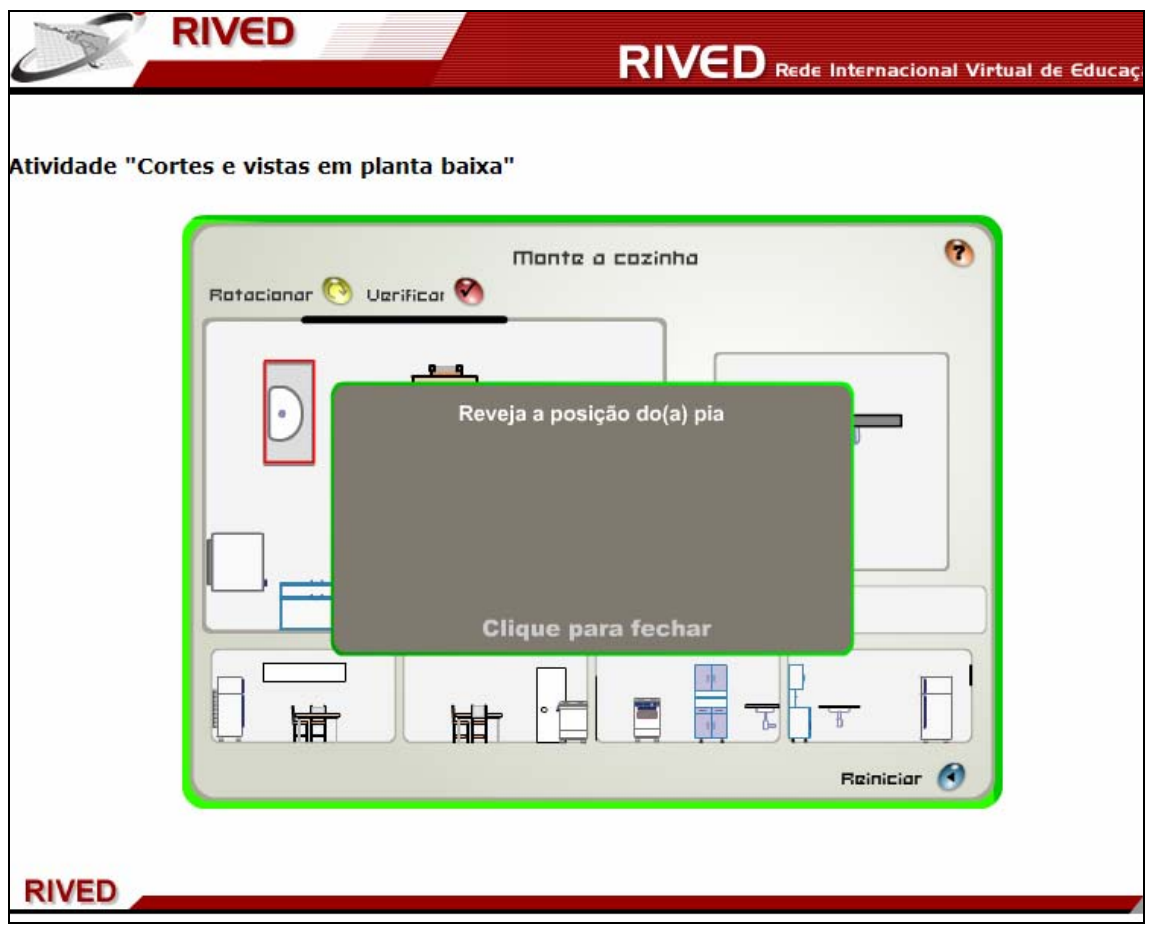

8. Quando todos os objetos estiverem organizados nos lugares corretos, uma mensagem indicará isto.

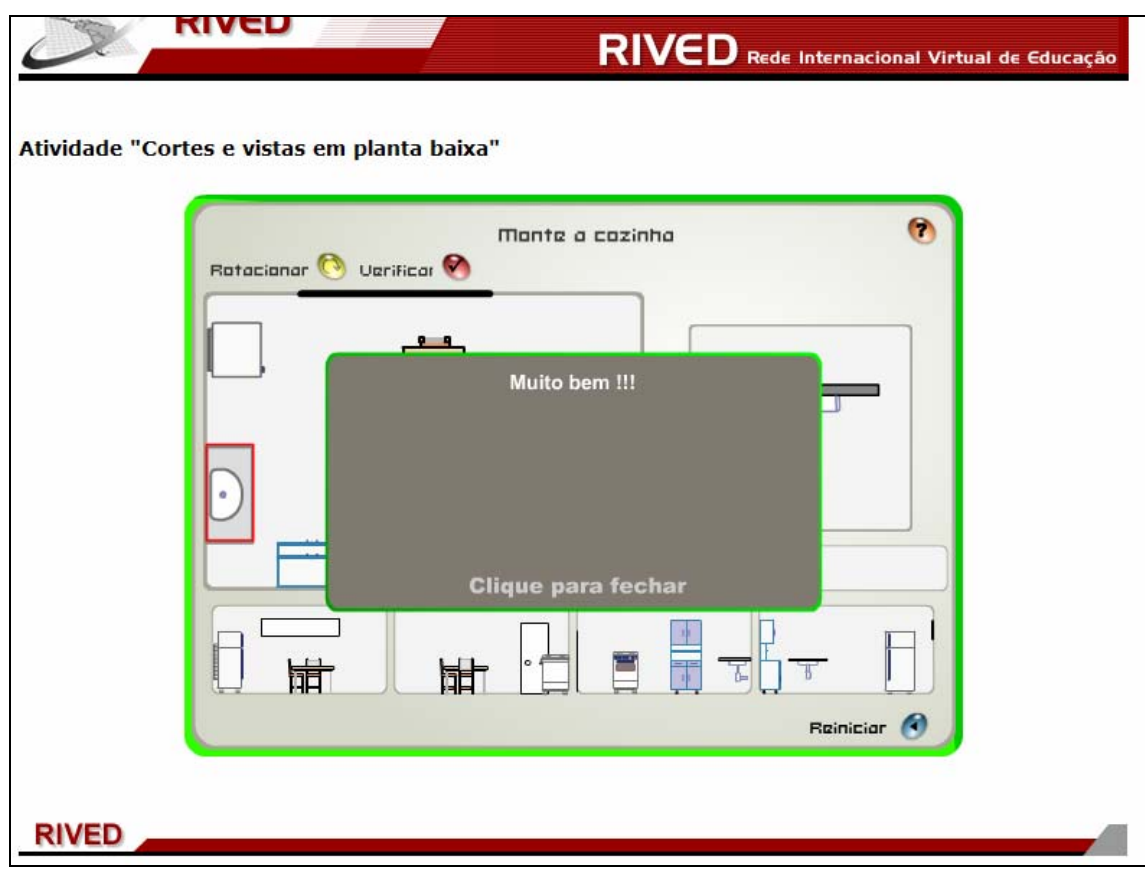